## download the 2024mobileapp

## STEP ONE:

Download the Attendee Mobile Application in the App Store or the Google Play Store

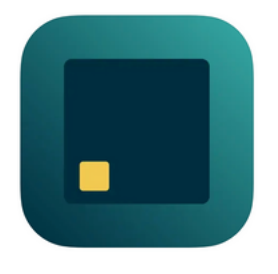

Attendee Mobile App Icon

## STEP two:

Search for METALfab 2024 in the Attendee Mobile app and select it, or scan the QR code to find the app in an instant

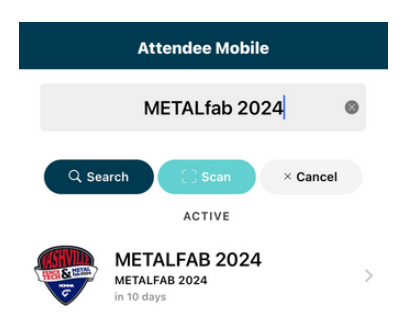

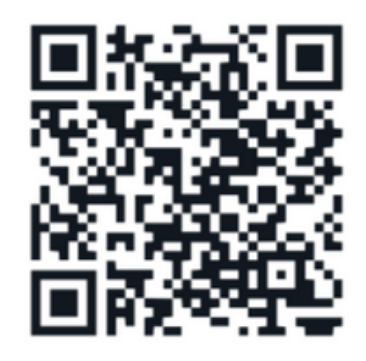

## STEP three:

Login with your registration credentials. Navigate to the login screen and sign in with your email and password.

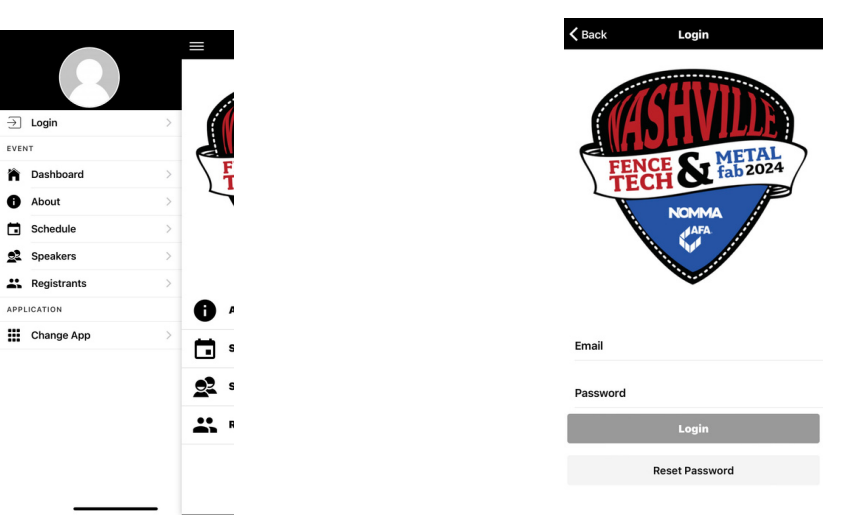